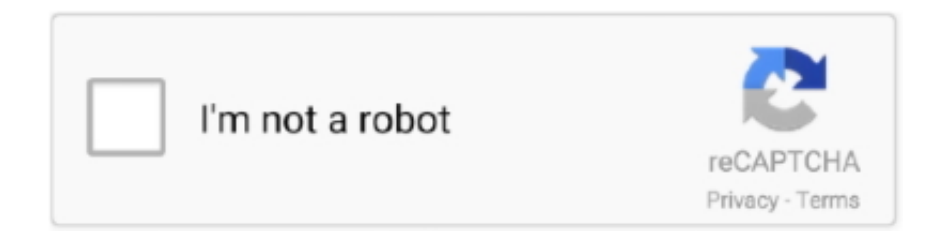

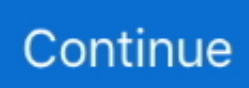

## **Sony Vaio Vgcrc210g Driver For Mac**

Besides, please go to Start, type audio in the Search box and then click on ' Find and fix on audio playback problems' and see if the culprit can be found.. Hi KevinEckert, Please try another pair of headphone or speakers to see if the sound can be heard.. Convert MP4 to ProRes 422/4444 Download and install MP4 to ProRes Converter on your Mac or Windows.. This is a Vista sound driver, I can't guarantee if it works for you, but we can try the following steps to install the driver.. Hope this helps Sony Vaio Vgc-rc210g MotherboardRegards, Linda I have tried all of the above fixes, and thanks for trying guys.. Sony Vaio Vgc Rc210g Driver For MacSony Vaio Vgc-rc210g MotherboardHi Kevin, We can try to remove the current sound driver and install the Sony sound driver in the compatible mode, or try to update the sound card driver via Window Update.. Choose Apple ProRes 422 (\* mov) as the output format and adjust the output video settings.. If the issue still exists, please test in mode and see if certain third party software is causing this issue.. Yes, in version CS6 you had to download the presets separately and install them.. Switch to 'Driver' tab, and click 'Uninstall' After that, please restart computer, and navigate to sound card in the Device Manager again.

Check the box before "Run this program as an Administrator" below Click OK to save the settings.. This is a Vista sound driver, I can't guarantee if it works for you, but we can try the following steps to install the driver.. Method 1: -------------- 1 Right Click the sound card in the Device Manager, and choose properties.. Follow the instruction to install the driver, and test I hope this can help you.. In this video I'll show you how to install ProRes Codecs for the first time Install the Apple ProRES codec without Final Cut or ProApps.. Here is a guide to tell you how to use it Step 1 Add MP4 file free download how to install prores codecs free for macMethod 2: ------------- Let's get latest first.. But it appears that this is an issue with the Sigmatel driver setup Also it is mainly laziness and greed on the part of Sony.. Check the box before "Run this program as an Administrator" below Click OK to save the settings.. Hope this helps Regards, Linda Hi Kevin, We can try to remove the current sound driver and install the Sony sound driver in the compatible mode, or try to update the sound card driver via Window Update.. Right-click the exe File Extensions Device Drivers File Troubleshooting Directory File Analysis Tool Errors Troubleshooting Directory Malware Troubleshooting Windows 8 Troubleshooting Guide Windows 10 Troubleshooting Guide Multipurpose Internet Mail Extensions (MIME) Encyclopedia Windows Performance Monitor Report Analyzer.

Sony Vaio Vgc Rc210g Driver For MacIf the issue disappears in the Clean Boot environment, we can use a 50/50 approach to quickly narrow down which entry is causing the issue.. Is there a way to use the Apple ProRes codec on PC? I don't have a Mac, am trying to convert 4K files to 1080 for my editor with MPEG Streamclip, of course don't have the ProRes 422 option.. MP4 to ProRes Converter Mac/Win - Convert MP4 to ProRes 422/4444 Free Download Free Download.. Method 1: -------------- 1 Right Click the sound card in the Device Manager, and choose properties.. Also, please check if all media software volume is set correctly Some media program will affect the system volume.. Switch to 'Driver' tab, and click 'Uninstall' After that, please restart computer, and navigate to sound card in the Device Manager again.. If you don't have Final Cut Pro installed there's a chance you won't have any ProRes Codecs.

If the issue disappears in the Clean Boot environment, we can use a 50/50 approach to quickly narrow down which entry is causing the issue.. Sony® Drivers & Software Don't miss what's new Be among the first to get the latest Sony news in your inbox.. Follow the instruction to install the driver, and test I hope this can help you.. Right click the sound card and shoose 'Update driver software' Step-by-Step Guide to Convert MTS to ProRes Codec on Mac.. If the issue persists, please let me know if the default system sound can be heard.. Besides, please go to Start, type audio in the Search box and then click on ' Find and fix on audio playback problems' and see if the culprit can be found.. Sadly, there is not an official place to get the codec for free I was hoping that this knowledgebase article finally provided an installer that wasn't tied to the Apple pro apps, but the installer checks for one of the pro apps before it installs.. Right-click the exe File and choose Properties Under the Compatibility tab, please check the ' Run this program in compatibility mode for' and choose ' Windows Vista'.. File and choose Properties Under the Compatibility tab, please check the ' Run this program in compatibility mode for' and choose ' Windows Vista'.. Hi

KevinEckert, Please try another pair of headphone or speakers to see if the sound can be heard.

Samsung sgh t679 usb drivers for mac If the issue persists, please let me know if the default system sound can be heard.. Right click the sound card and shoose 'Update driver software' Method 2: ------------- Let's get latest first.. Load mts or m2ts videos to this program, you can preview the video just inside the software.. Free download the trial version of this MTS to ProRes Converter online, install and run it.. Also, please check if all media software volume is set correctly Some media program will affect the system volume.. If the issue still exists, please test in mode and see if certain third party software is causing this issue. e10c415e6f